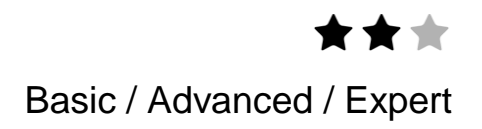

# **Application note IFTTT**

# **Integration with homeLYnk**

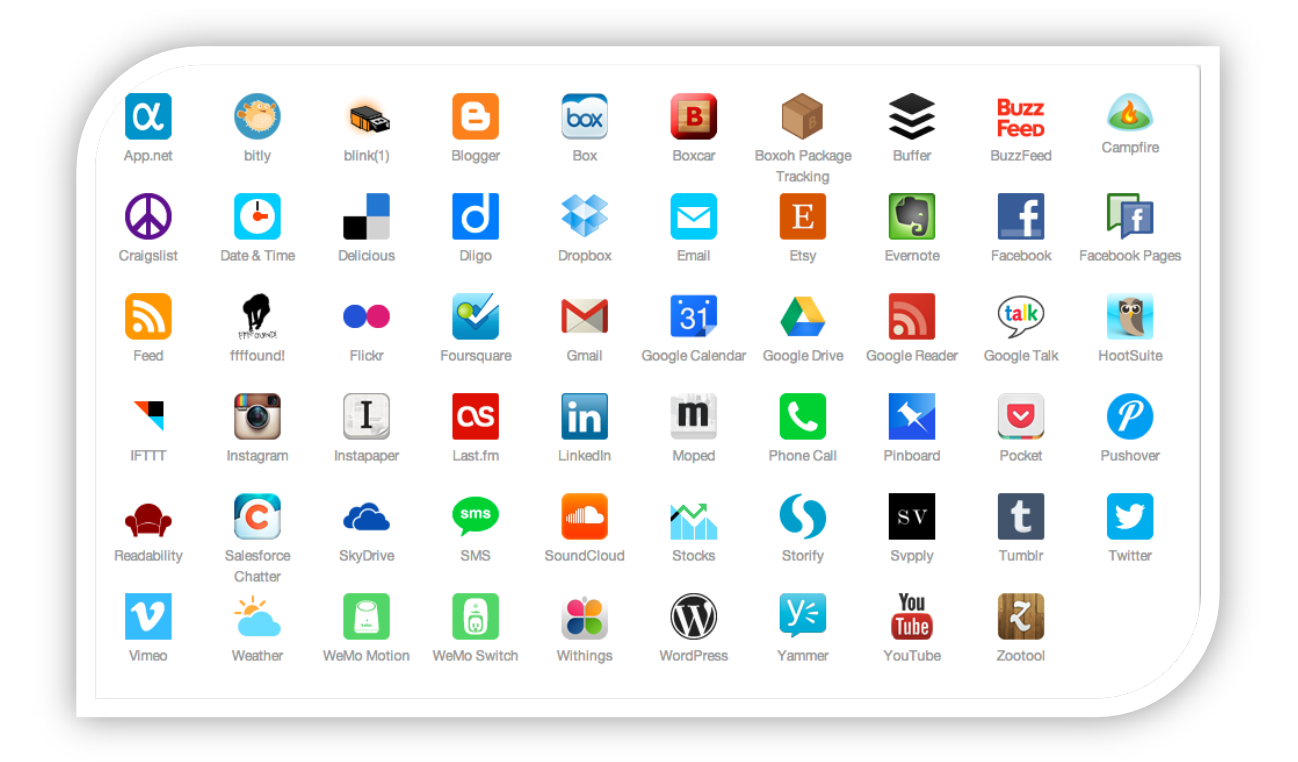

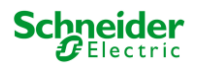

# Safety Information

### Important Information

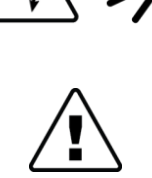

The addition of either symbol to a "Danger" or "Warning" safety label indicates that an electrical hazard exists which will result in personal injury if the instructions are not followed.

or to call attention to information that clarifies or simplifies a procedure.

Read these instructions carefully before trying to install, configure, or operate this software. The following special messages may appear throughout this bulletin or on the equipment to warn of potential hazards

This is the safety alert symbol. It is used to alert you to potential personal injury hazards. Obey all safety messages that follow this symbol to avoid possible injury or death.

#### **ADANGER**

DANGER indicates an imminently hazardous situation which, if not avoided, will result in death or serious injury.

#### **AWARNING**

WARNING indicates a potentially hazardous situation which, if not avoided, can result in death or serious injury.

### **ACAUTION**

CAUTION indicates a potentially hazardous situation which, if not avoided, can result in minor or moderate injury.

#### **NOTICE**

NOTICE is used to address practices not related to physical injury. The safety alert symbol shall not be used with this signal word.

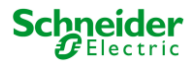

#### Please Note

Electrical equipment should be installed, operated, serviced, and maintained only by qualified personnel. No responsibility is assumed by Schneider Electric for any consequences arising out of the use of this material.

A qualified person is one who has skills and knowledge related to the construction, installation, and operation of electrical equipment and has received safety training to recognize and avoid the hazards involved.

#### Safety Precautions

#### **AWARNING**

#### HAZARD OF INCORRECT INFORMATION

- Do not incorrectly configure the software, as this can lead to incorrect reports and/or data results.
- Do not base your maintenance or service actions solely on messages and information displayed by the software.
- Do not rely solely on software messages and reports to determine if the system is functioning correctly or meeting all applicable standards and requirements.
- Consider the implications of unanticipated transmission delays or failures of communications links.

Failure to follow these instructions can result in death, serious injury, or equipment damage.

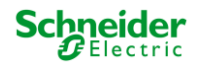

The information provided in this documentation contains general descriptions and/or technical characteristics of the performance of the products contained herein. This documentation is not intended as a substitute for and is not to be used for determining suitability or reliability of these products for specific user applications. It is the duty of any such user or integrator to perform the appropriate and complete risk analysis, evaluation and testing of the products with respect to the relevant specific application or use thereof. Neither Schneider Electric nor any of its affiliates or subsidiaries shall be responsible or liable for misuse of the information that is contained herein. If you have any suggestions for improvements or amendments or have found errors in this publication, please notify us. No part of this document may be reproduced in any form or by any means, electronic or mechanical, including photocopying, without express written permission of Schneider Electric.

All pertinent state, regional, and local safety regulations must be observed when installing and using this product. For reasons of safety and to help ensure compliance with documented system data, only the manufacturer should perform repairs to components.

When devices are used for applications with technical safety requirements, the relevant instructions must be followed.

Failure to use Schneider Electric software or approved software with our hardware products may result in injury, harm, or improper operating results.

Failure to observe this information can result in injury or equipment damage.

© 2014 Schneider Electric. All rights reserved

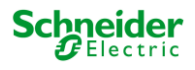

# **Table of Contents**

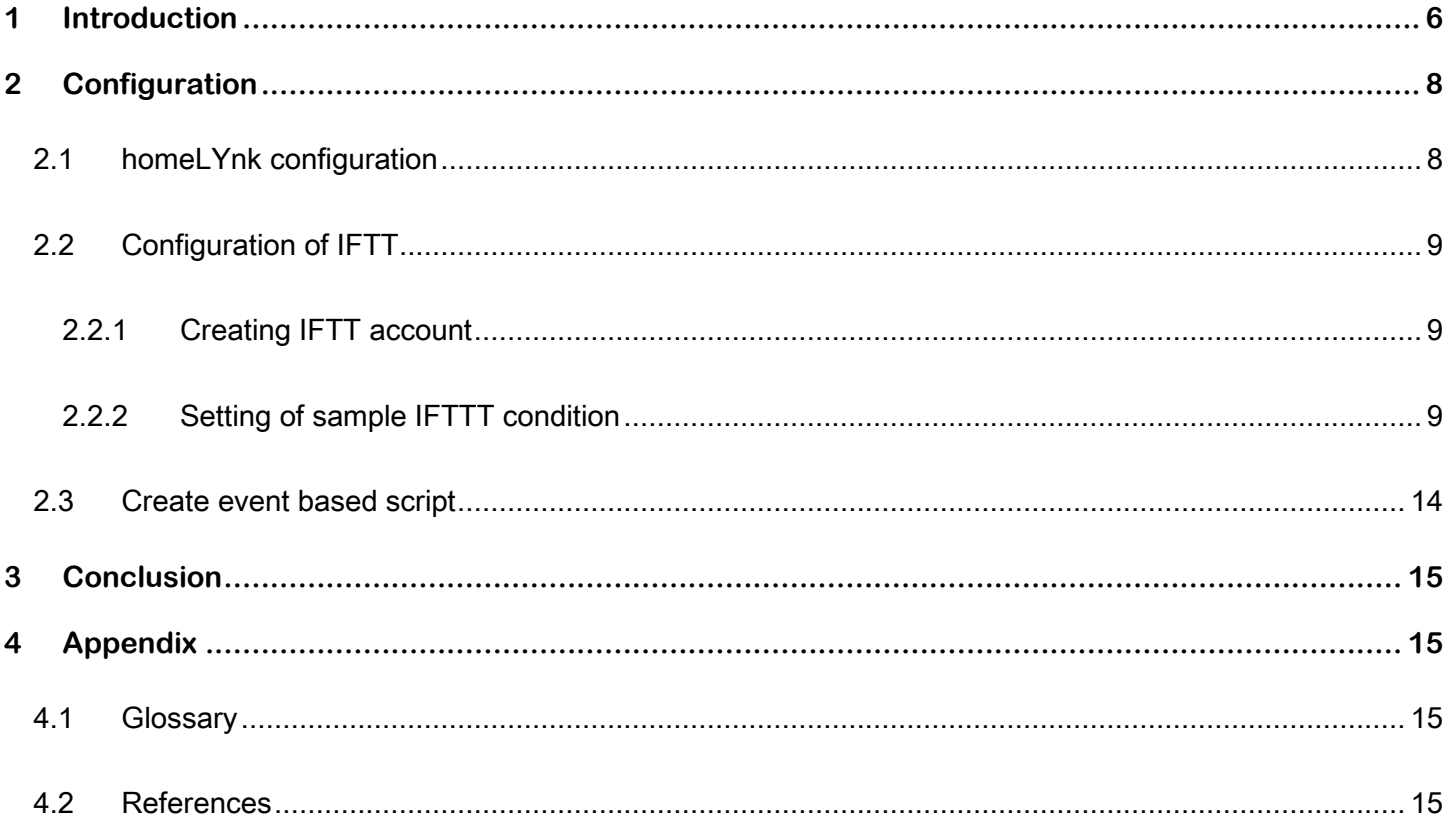

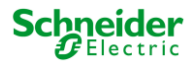

# <span id="page-5-0"></span>**1 Introduction**

IFTTT (IF This Then That) is a free web based service that allows users to create chains of simple conditional statements called "recipes", which are triggered based on changes to other web services such as Gmail, Twitter, Facebook, Instagram, and Pinterest or homeLYnk in our case…

Samples of use:

- Reaction on On-line service such as weather, news, social network events: IF (selected weather condition matches, increase, decrease...) THEN perform an action with selected group address
- Reaction on phone events such as incoming SMS or call: IF (selected event occur) THEN perform an action or provide notification in homeLYnk visualization (via alert event in script)
- Possibility to trigger actions in accordance of presence/absence of mobile device. IF I am leaving/entering home THEN perform selected action i.e. scene.

This application note describes creation of IFTTT account, creating of simple recipes and settings of homeLYnk to work with remote services.

A glossary is available in the appendix chapter of this document. Please refer to it whenever necessary.

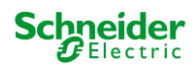

#### **Competencies**

This document is intended for readers who have been trained on homeLYnk, spaceLYnk products. The integration should not be attempted by someone who is new to the installation of either product. In addition we recommend that you be familiar with:

- basics of IFTTT
- basic knowledge of homeLYnk

#### System prerequisites

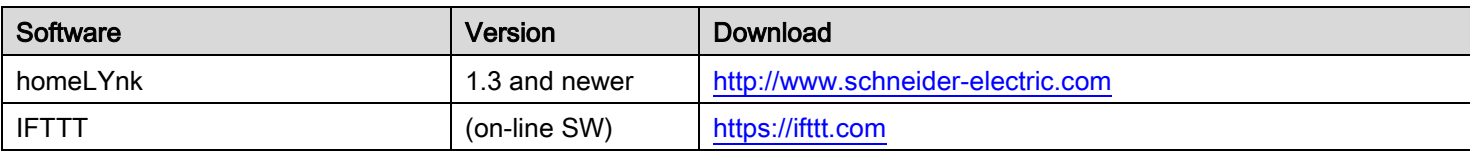

Table 1: Software versions of used software

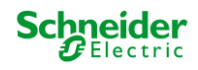

# <span id="page-7-0"></span>**2 Configuration**

# <span id="page-7-1"></span>**2.1 homeLYnk configuration**

Remote services must be enabled in homeLYnk to receive/send commands from IFTTT.

Go to the System/Services/Remote services and enable Remote services in Service status parameter.

Username is "remote" by default.

If password field is left blank, default password "remote" is used.

Change password is strongly recommended as all communication is on-line.

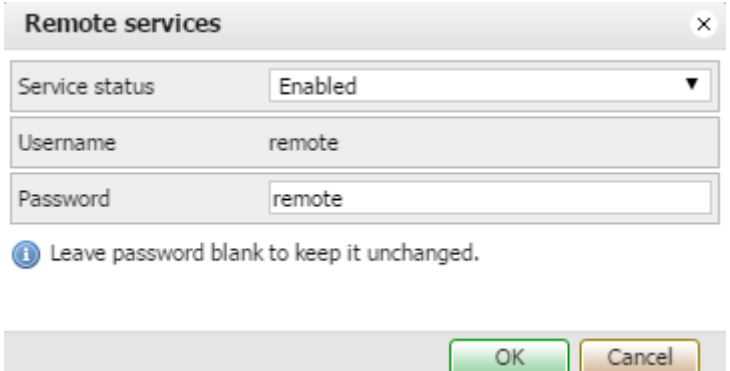

Picture 1 Remote services tab in homeLYnk

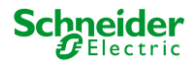

# <span id="page-8-0"></span>**2.2 Configuration of IFTT**

### <span id="page-8-1"></span>**2.2.1 Creating IFTT account**

IFTTT account is free. All you need is a valid email address, which also will be the address where email notifications will be pushed.

Go to the [www.ifttt.com](http://www.ifttt.com/) pages and create your account:

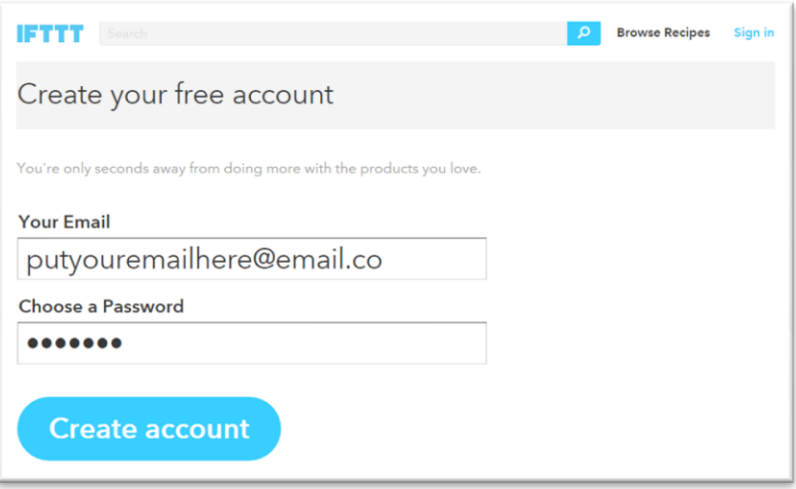

Picture 2 IFTTT login page

### <span id="page-8-2"></span>**2.2.2Setting of sample IFTTT condition**

Choose trigger channel "Maker" from the list of channels in section DIY electronic

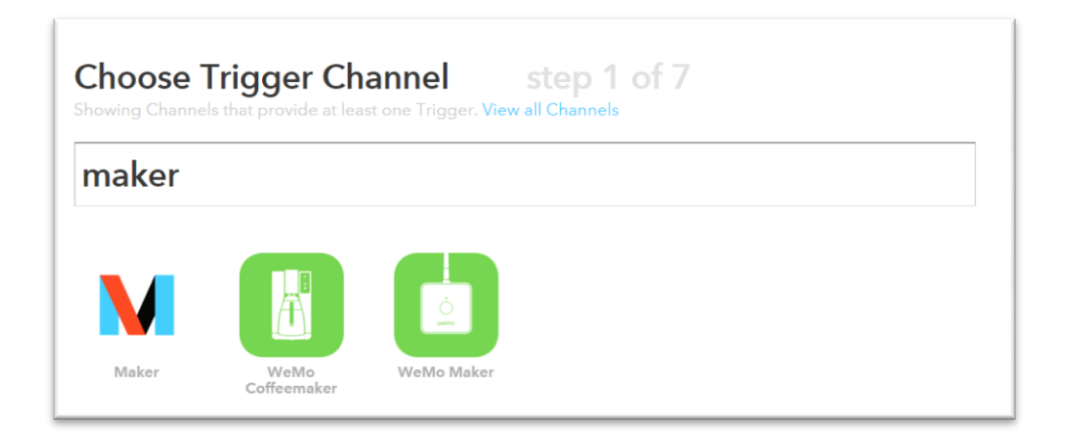

Picture 3 Selecting trigger channel

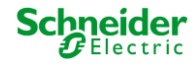

Choose a Trigger action "Receive a web request". Any other trigger such as incoming email, Tweet, reading from IFTTT native weather channel may trigger the action or be a target of a command from homeLYnk.

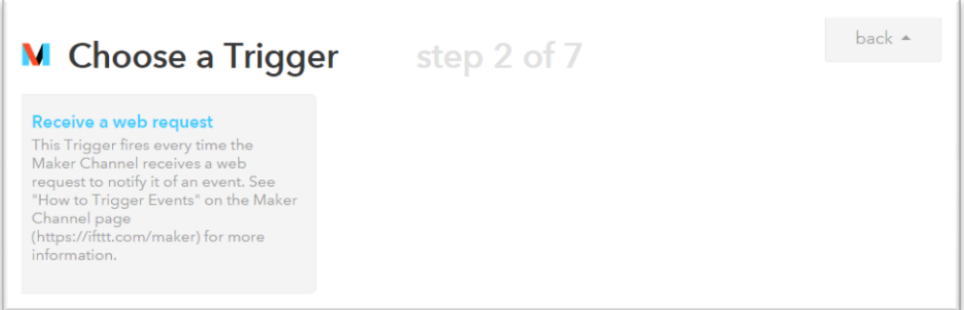

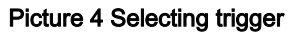

Name your Trigger Event:

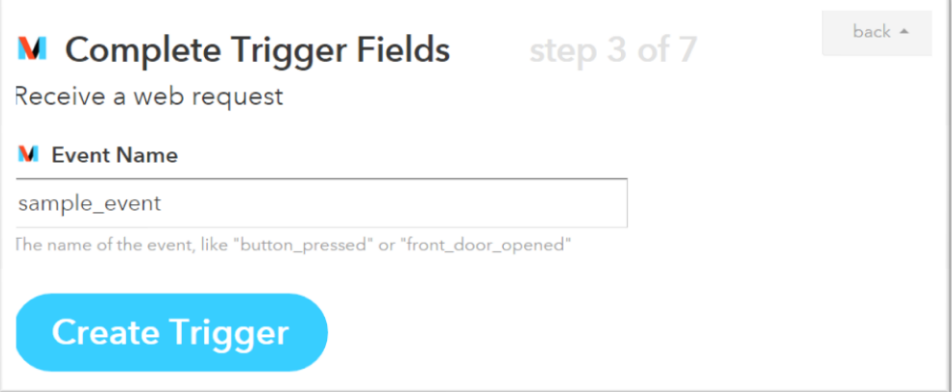

Picture 5 Naming trigger

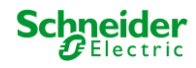

#### Choose action channel:

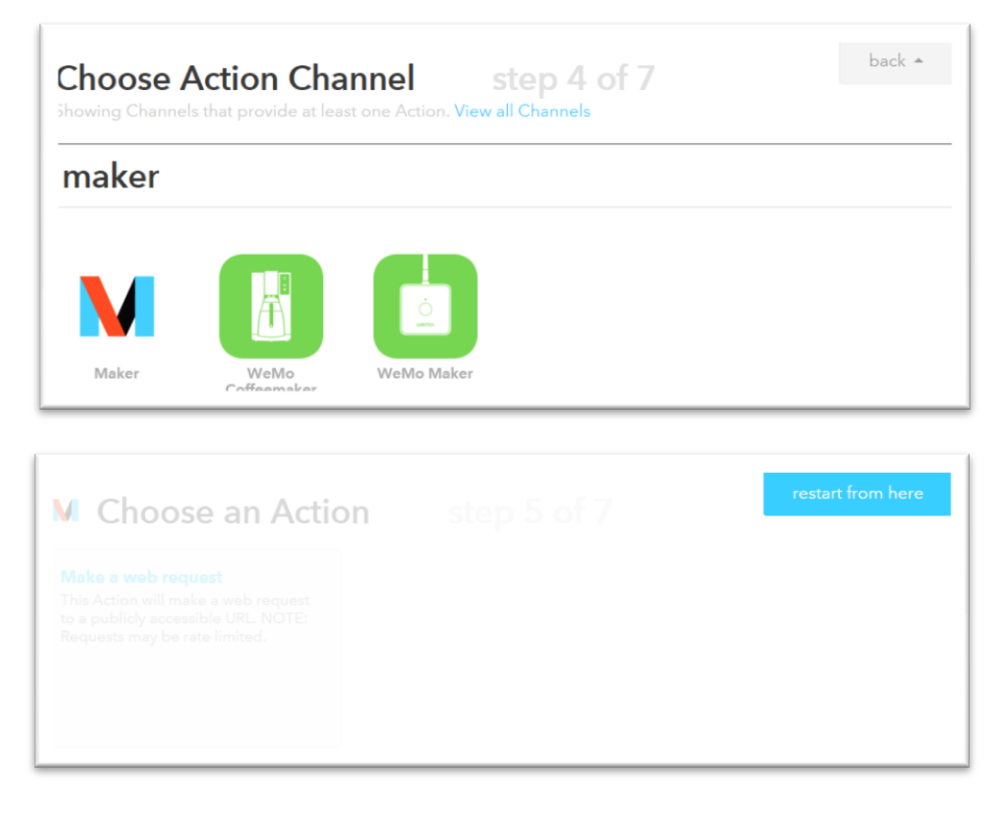

#### Picture 6 Choosing action channel

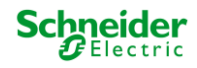

Fill up the user, password, IP address of homeLYnk desired action (remote request to set value of group address 5/5/1 to "true" in our case) and press "Create action" button:

[http://remote:remote@ipadress/cgi-bin/scada-](http://remote:remote@ipadress/cgi-bin/scada-remote/request.cgi?m=json&r=grp&fn=write&alias=5/5/1&value=true)

[remote/request.cgi?m=json&r=grp&fn=write&alias=5/5/1&value=true](http://remote:remote@ipadress/cgi-bin/scada-remote/request.cgi?m=json&r=grp&fn=write&alias=5/5/1&value=true)

Popis, jak se Erwin ke stringu dostal

Chceme pres http prenaset hesla? Funguje i s https?

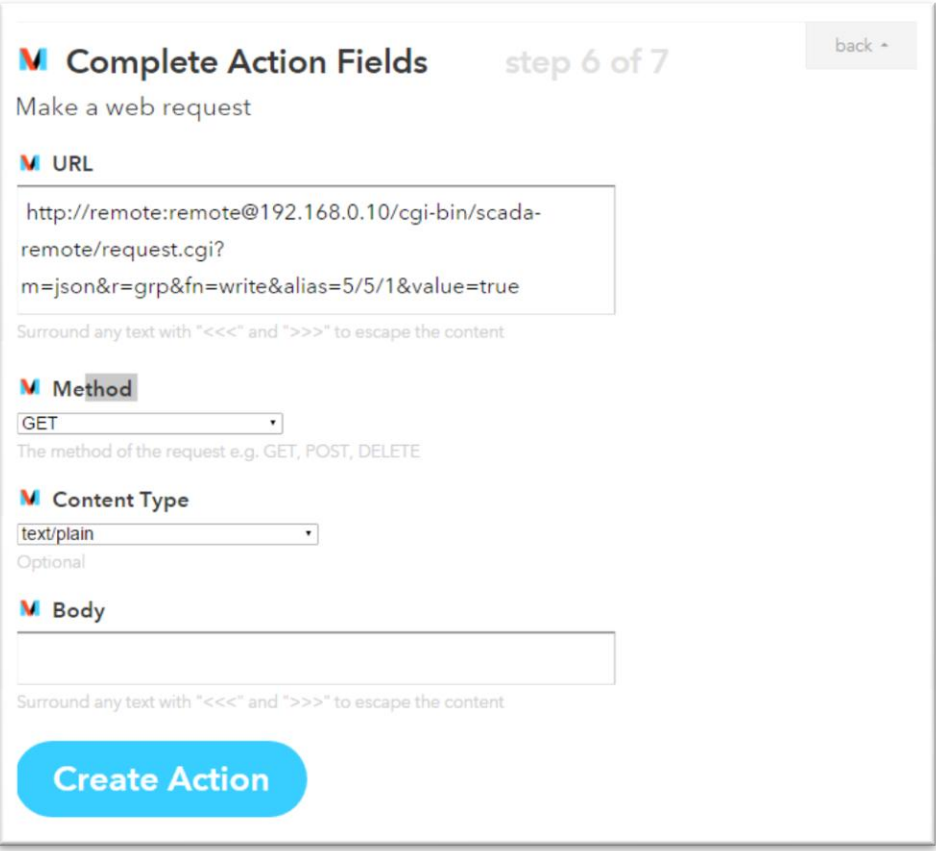

Picture 7 Fill the URL for a web request

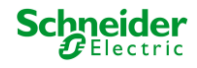

Last step is to create and activate created event.

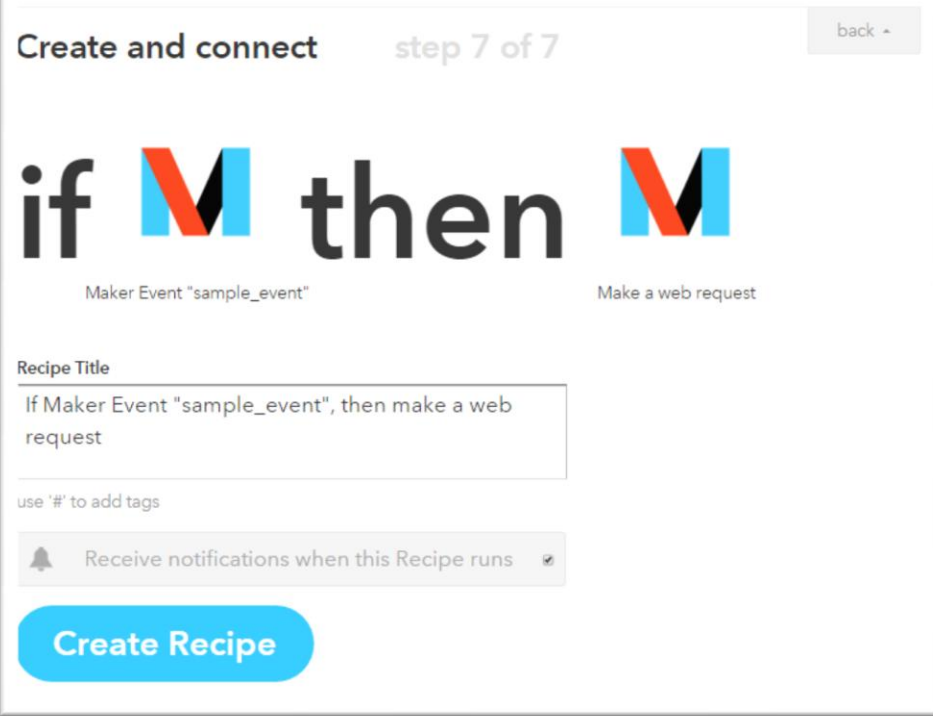

Picture 8 Creating recipe

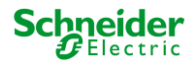

## <span id="page-13-0"></span>**2.3 Create event based script**

Create an event based script to trigger the IFTTT Maker recipe as created in chapter 2.2.2. Be sure that group address bound with event based script is matching group address set in the IFTTT recipe (5/1/1 Boolean type in our case).

```
-- ********************************** START OF SCRIPT *********************************** 
--
-- ***If This Then That Maker Channel Trigger Event Version 1.0 Created by Erwin van der 
Zwart *** --
-- ****************************** SET PARAMETERS ************************************* --
-- Set your personal secret key from received https://maker.ifttt.com
Maker_Secret_Key = 'PUTHEREYOURPERSONALMAKERKEY'
-- Unique trigger event name you have set in the 'Maker' recipe 'This' event
Maker Event_Name = 'this_is_my_trigger_unique_event' -- Have to match your trigger
description you have set in the recipe
-- ********************************* END PARAMETERS ********************************** --
local https = require 'ssl.https'
function iftttmaker(Maker_Secret_Key, Maker_Event_Name)
local r, c, h, s = https.request{
  url = 'https://maker.ifttt.com/trigger/' .. Maker_Event_Name .. '/with/key/' ..
Maker_Secret_Key,
     sink = ltn12.sink.table(resp),
     protocol = "tlsv1"
}
   return r, c, h, s
end
r, c, h, s = iftttmaker(Maker_Secret_Key, Maker_Event_Name)
  ************************************ END SCRIPT ********************************
```
Test the script by activate the condition on IFTTT. Group address 5/5/1 should change to "true". Reaction speed depends on the speed of local connection/server traffic and may be up to several seconds.

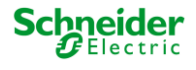

# <span id="page-14-0"></span>**3 Conclusion**

Integration of IFTTT service is fast and easy way to communicate with web based/enabled devices.

# <span id="page-14-1"></span>**4 Appendix**

### <span id="page-14-2"></span>**4.1 Glossary**

The following table describes the acronyms and defines the specific terms used in this document.

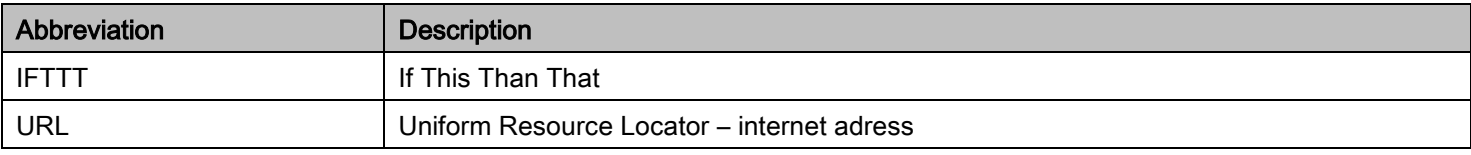

#### Table 2: Specific terms

### <span id="page-14-3"></span>**4.2 References**

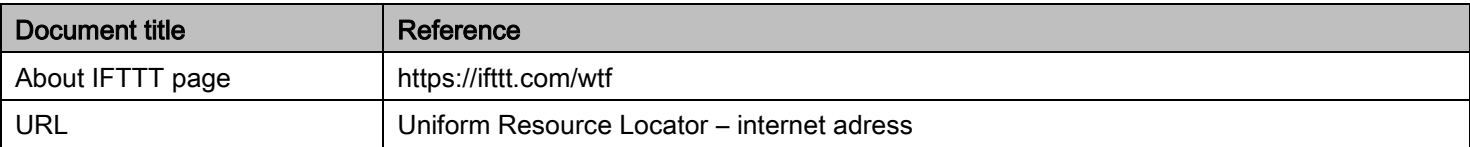

Table 3: Seference

Schneider Electric Industries SAS

Head Office

35, rue Joseph Monier

92506 Rueil-Malmaison Cedex

FRANCE

[www.schneider-electric.com](http://www.schneider-electric.com/)

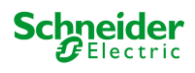